Naudojimosi Centrine viešųjų pirkimų informacine sistema taisyklių 3 priedas

## **Kainos ar vertės pasiūlymų iššifravimo instrukcija**

Norint iššifruoti dokumentą, reikia atlikti šiuos veiksmus:

- 1. Kompiuteryje rasti dokumento saugojimo vietą, atidaryti aplanką ir atlikti šiuos veiksmus:
- 1.1. Dešiniu pelės mygtuku pažymėti dokumentą.
- 1.2. Pasirinkti "7-Zip".
- 1.3. Pasirinkti "Išskleisti į Pasiūlymas".

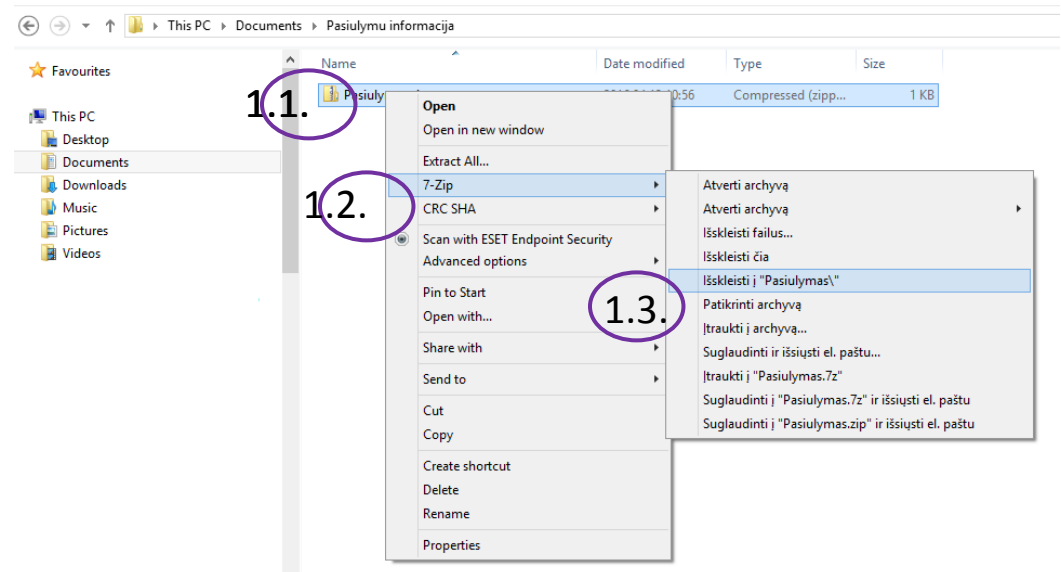

2. Atidarant Kainos ar vertės pasiūlymą, reikia suvesti arba nukopijuoti tiekėjo pateiktą slaptažodį ir spausti "Gerai":

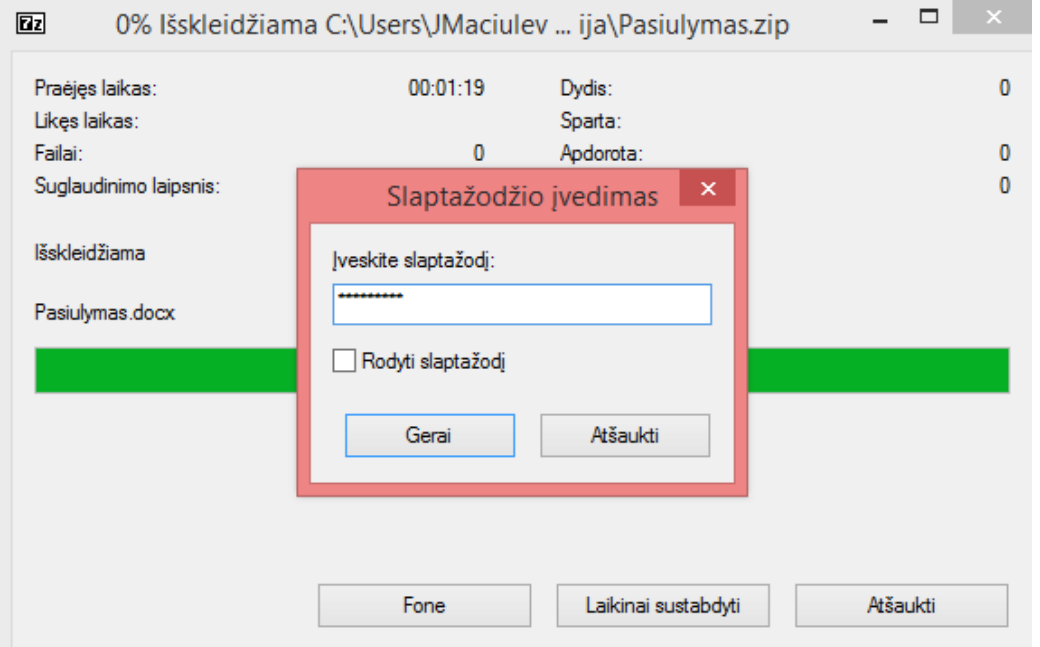

- 3. Atidaryti naują aplanką, kuris susikuria po Kainos ar vertės pasiūlymo iššifravimo:
- D → This PC → Documents → Pasiulymai →

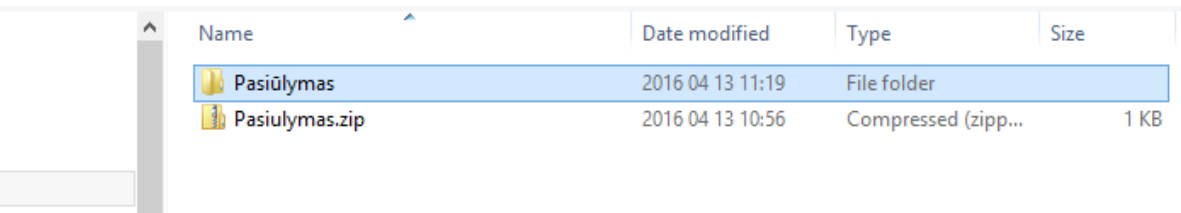

## 4. Atidaryti Kainos ar vertės pasiūlymą:<br>  $\bullet$  5  $\circ$   $\bullet$   $\text{H}$  =

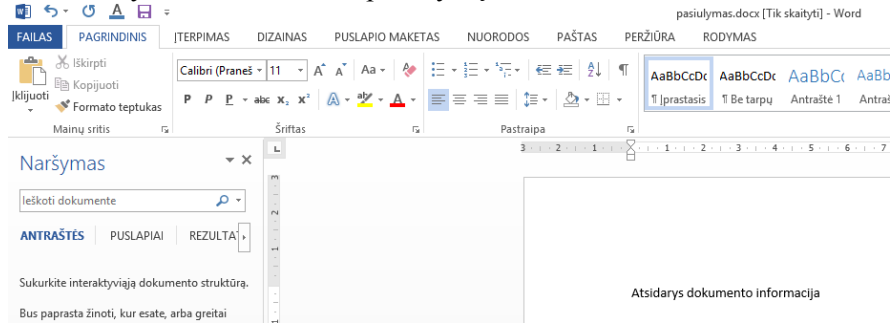